## Craig and Steve's Tip of the Day: Day 1

How to Sort One Column Based on Values in Another Column (11.2)

May 19, 2021 Beginner IBM Cognos Analytics 11.2.0

In a data module, suppose you have a column for Month. If you simply drop that column onto a Line visualization on a dashboard, by default the months will be sorted alphabetically:

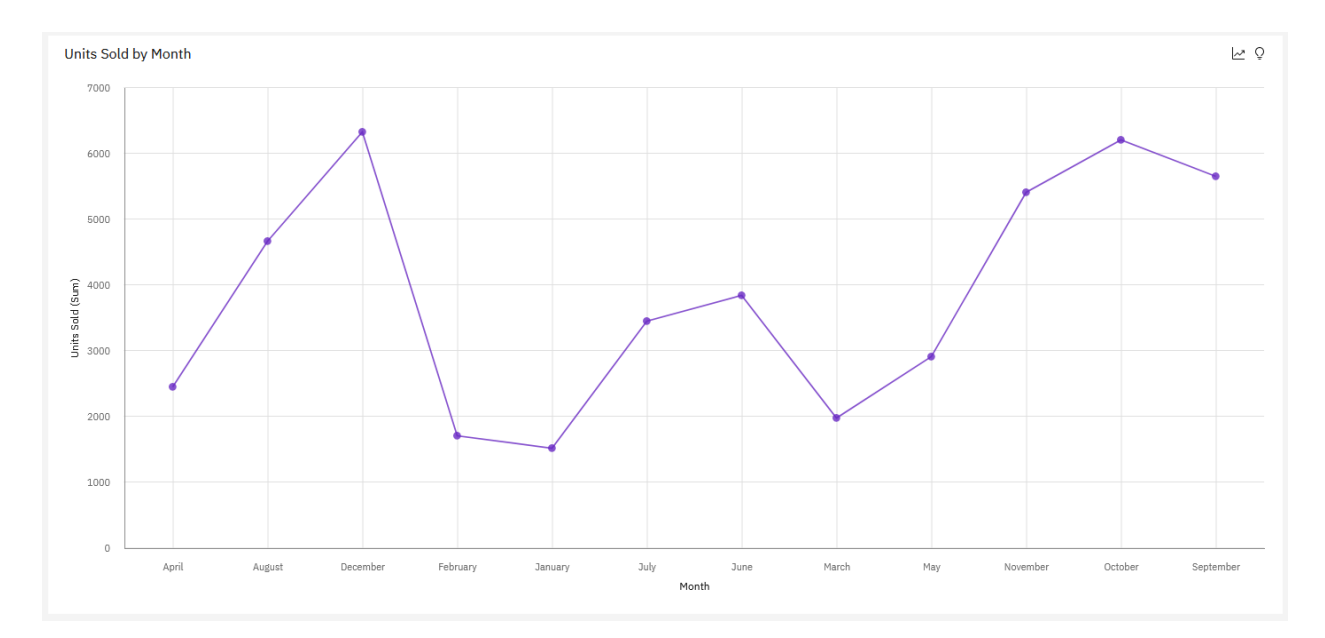

If you would like to display the months in chronological order, you can sort the Month column by another column (e.g. Month Number).

## Step 1

In your data, ensure that you have both a *Month* column and an associated *Month Number* column:

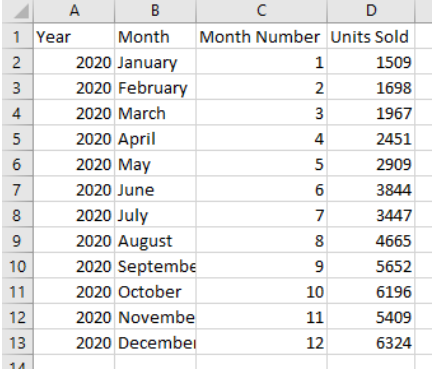

## Step 2

To display the months in their correct chronological order, open the data module, select *Month*, and open the Properties:

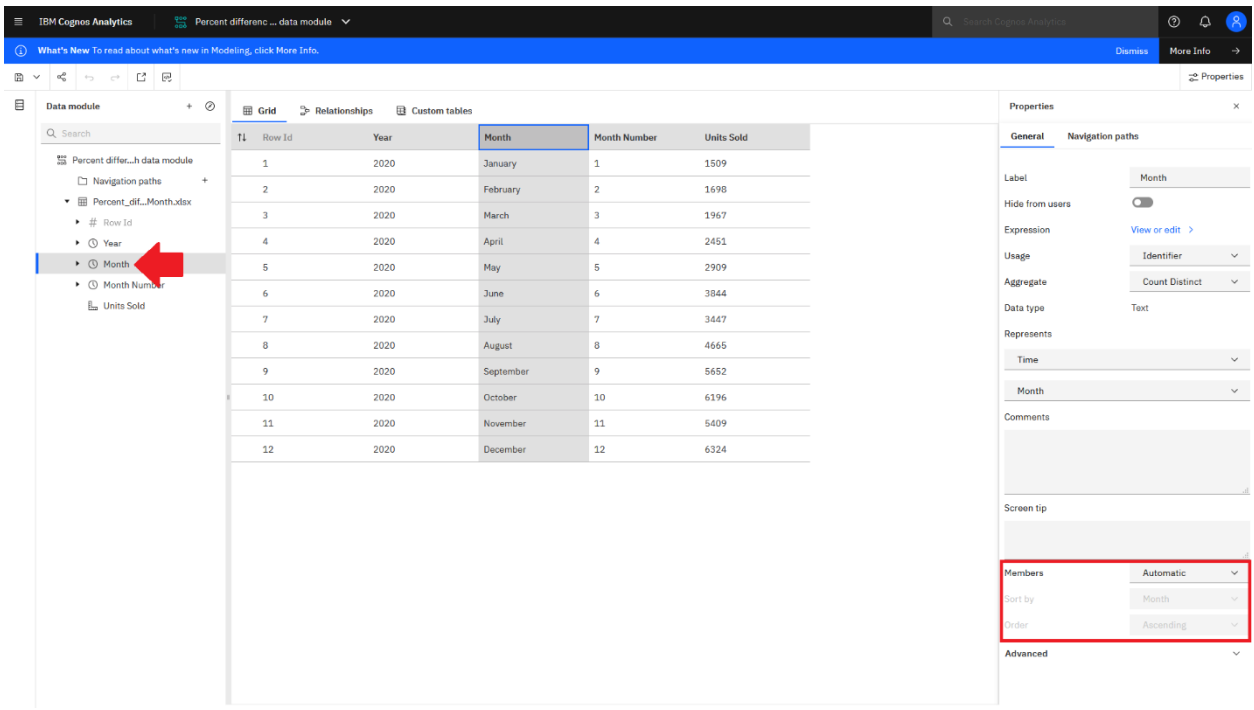

Change the *Members* property to *Enabled*. Change *Sort by* to *Month Number*:

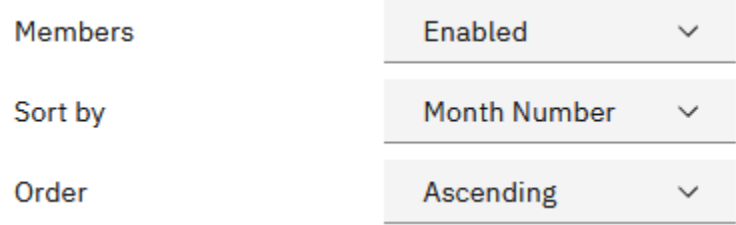

Finally, save the data module.

## Step 3

Now when you create a dashboard or report, the months will be displayed in their correct chronological order because they are now being sorted in ascending order by their number:

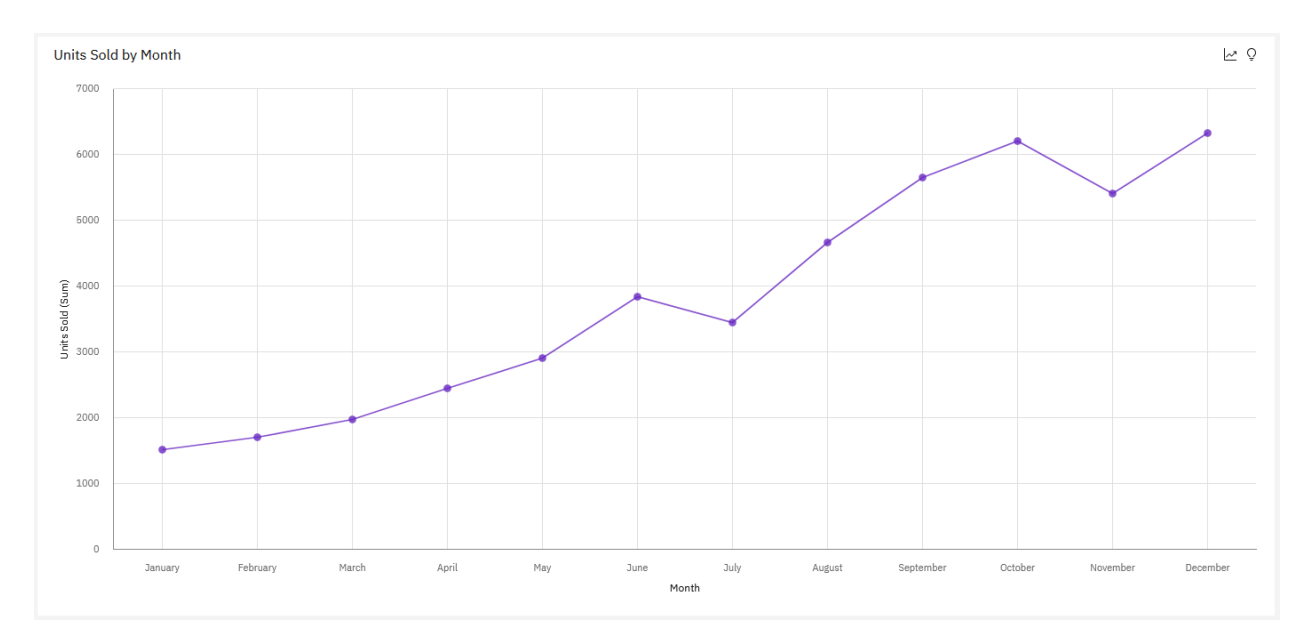

For more information, see [Sorting.](https://www.ibm.com/docs/en/cognos-analytics/11.1.0?topic=dashboards-sorting)

**Note:** A similar procedure can also be used in IBM Cognos Analytics 11.1.7 and below.